# **AUGIAS®**

# **Newsletter**

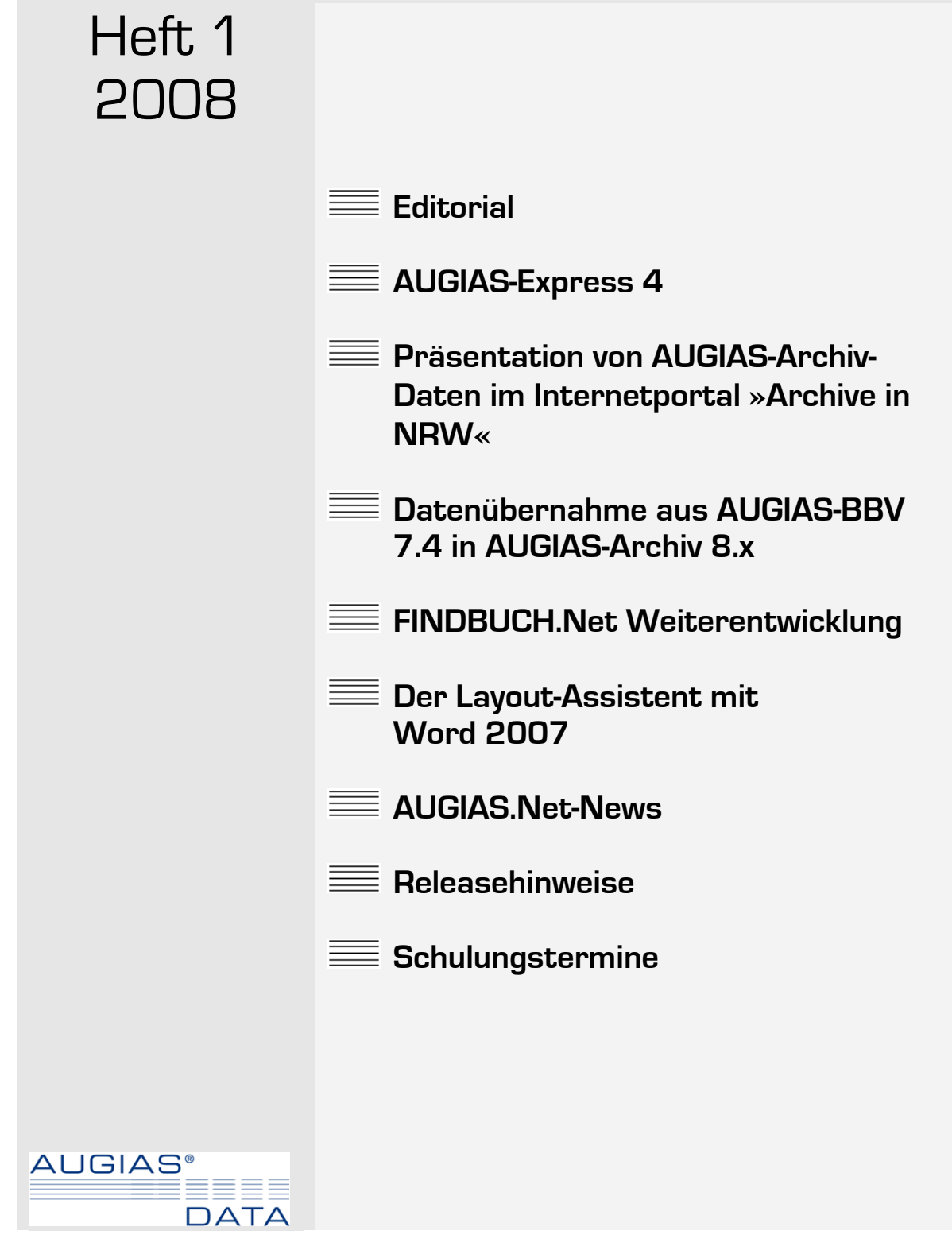

#### Von Karl-Theo Heil

Eigentlich sind wir bemüht, das Anwenderrundschreiben zum Anfang des Jahres herauszugeben, allein die Grippewelle hat uns nun doch ziemlich nach hinten geworfen; aber sei´s drum – das war sie auch schon, die schlechte Nachricht, ab jetzt kommen nur noch gute Meldungen.

Dank des recht erfolgreichen Programmverkaufs im Jahr 2007 sind wir in der Lage, weitere Mitarbeiterinnen und Mitarbeiter einzustellen. Im Dezember fing Steffen Klössel (32) als Datenbankentwickler bei uns an. Die Aufgabe des Diplom-Informatikers besteht u.a. darin, die Weiterentwicklung der Archivdatenbank voranzubringen, so dass es in absehbarer Zeit möglich ist, AUGIAS-Archiv auch unter Linux oder Apples MAC-Betriebssystem zu betreiben.

Weiterhin freuen wir uns, ab 1. April Frau Dr. Tanja Bessler-Worbs (41) im AUGIAS-Team begrüßen zu dürfen. Sie hat in Kiel Mittlere und Neuere Geschichte, skandinavische Philologie und Kunstgeschichte studiert und zuletzt als Archivarin im Westfälischen Wirtschaftsarchiv in Dortmund gearbeitet. Frau Dr. Bessler-Worbs wird Herrn Jacobs, Frau Franz und mich im Schulungsbereich unterstützen und sich außerdem um die Betreuung der Anwender unserer Archiv- und Museumssoftware kümmern.

Obwohl mehr und mehr Softwarefirmen komplett auf gedruckte Handbücher verzichten, sind wir nach wie vor der Meinung, dass zu einem guten Programm auch ein gutes Handbuch gehört. Es gibt eine wissenschaftliche Untersuchung über den Vergleich zwischen dem Lesen eines gedruckten Handbuches und eines Handbuches am Monitor. Beim Lesen von gedrucktem Text bleibt mehr Inhalt im Gedächtnis haften. Auch das Korrekturlesen gedruckter Texte fördert wesentlich mehr Fehler zutage.

# **Editorial**

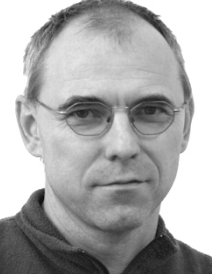

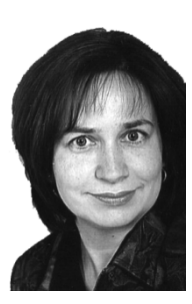

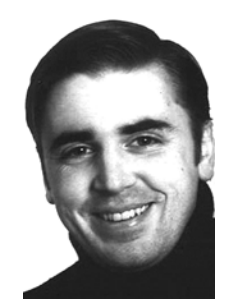

Aus diesen Gründen haben wir keine Kosten gescheut und eine kleine »print on demand«-Strecke erstanden, bestehend aus einem schnellen Laserdrucker, einer Foldnak-Heftmaschine, einen Trimmer (damit die Seitenränder immer schön bündig sind) sowie einer fünfzig Kilo schweren, gusseisernen Buch-Presse. Mit dieser Ausrüstung können wir nun komplett in eigener Regie Handbücher im Format DIN-A5 bis zu ca. achtzig Seiten drucken. Umfangreichere Werke kommen nach wie vor in die Druckerei. Willkommener Nebeneffekt: Die Handbücher entsprechen immer dem aktuellen Programm, da wir keine großen Stückzahlen »auf Halde« drucken müssen.

Abschließend möchte ich noch herzlich der Künstlerin Anne Fellenberg aus Greven für die hier abgedruckten Fotos ihrer Rauminstallation »Gestapelt – weggepackt – abgeschrieben« danken. Das Abgeschnittensein von der bisherigen Arbeitssituation in einer stillgelegten Näherei ist das inhaltliche Thema der Rauminstallation (Fotograf: Stephan Kube, Greven). Homepage: www.fellenberg.net.

Ihr

Kond-Ileo Vi

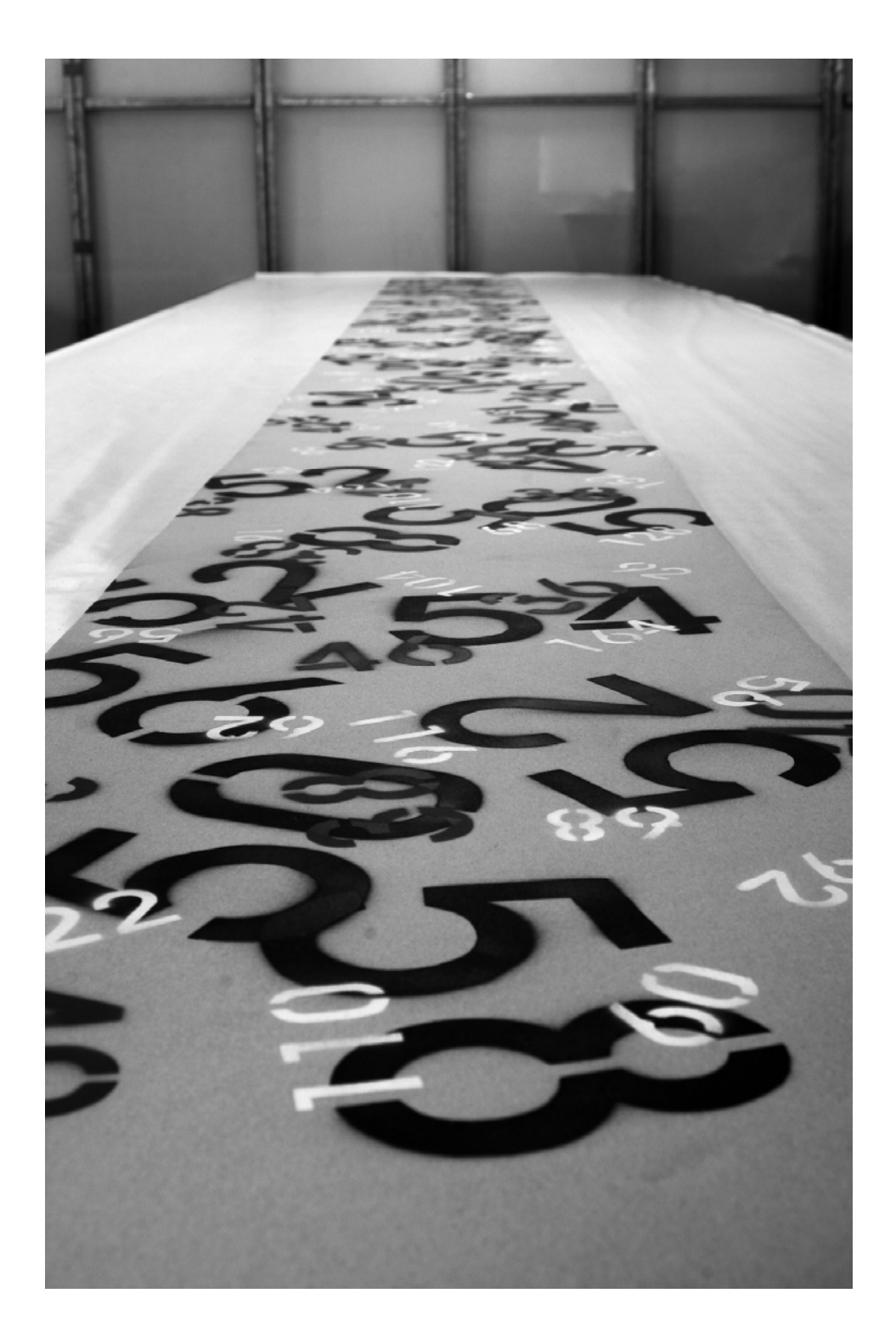

Mit einem Schriftband (800x80cm) aus Konfektionsgrößen für Damen-, Herren- und Kinderkleidung wird auf die verwaisten Zuschneidetische hingewiesen.

# AUGIAS-Express 4

Von Claudia Franz

**Nach längeren Überlegungen zur Weiterentwicklung von AUGIAS-Express 3 möchten wir nun die wichtigsten Neuerungen der Nachfolgeversion vorstellen. AUGIAS-Express 4 wird voraussichtlich Ende 2008 erhältlich sein.** 

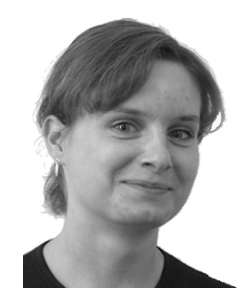

### **»Vista«-kompatibel**

Die Nachfolgeversion von Express 3 kann neben den Betriebssystemen Windows 2000 und XP mit Windows Vista betrieben werden. Weitere Informationen zu den Systemvoraussetzungen erfragen Sie bitte bei unserem Support oder informieren Sie sich auf www.augias.de.

### **Rechtschreibprüfung im Verzeichnungsformular**

Nach der Verzeichnung kann bei jeder Verzeichnungseinheit der eingegebene Text auf Rechtschreibfehler geprüft werden. Die Prüfung erfolgt über Microsoft Word.

### **Konfigurierbare Anzeige für die Gastrecherche**

Welche Spalten in der Fundstellenübersicht bei einer Gastrecherche angezeigt werden, ist vorab einstellbar. Öffnen Sie dazu »Rechercheanzeige« im Setup. Hier kann für jeden vorhandenen Anwender und für den Anwender »Gast« die Darstellung der Fundstellenübersicht definiert werden.

### **Ausgabe unsystematisierter Verzeichnungseinheiten im Findbuch**

Bestände, die mit einer Systematik verzeichnet werden, können ggf. bei einigen Datensätzen keine Zuweisung zu einem

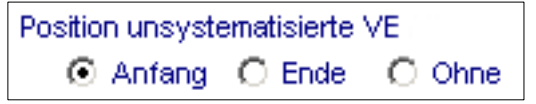

Systematikeintrag aufweisen. Solche Datensätze gelten als »unsystematisiert«. Damit auch diese Datensätze im Findbuch enthalten sind, steht Ihnen bei der Ausgabe eine zusätzliche Option zur Verfügung, um diese optional mit auszugeben.

### **Einbindung von Multimedia-Dateien**

Ähnlich wie das verknüpfen einer Verzeichnungseinheit mit einem oder mehreren Bildern oder PDF-Dateien können Multimedia-Dateien eingebunden werden. Über die Schaltfläche »Multimedia-Files hinzufügen« können Sie das Multimedia-Formular öffnen und dort neue Datei über den Dateimanager hinzufügen und anschließend vorhandene Dateien mit einem integrierten Player abspielen.

#### **Suche nach Zahlen in der Blitzrecherche**

In der Version Express 4 können Sie nach Wortgruppen, wie z. B. »Schillerstraße 4« suchen. Die Zeichenfolge »Schillerstraße 4« findet in diesem Fall alle Datensätze, bei denen »Schillerstraße 4« beispielsweise im Titelfeld steht.

#### **Alphabetische oder nummerische Sortierung der Lookup-Liste**

Für die Sortierung eines Textfeldes mit ausschließlich nummerischen Einträgen (wie z. B. das Feld l. Num.) wurde bislang wie folgt sortiert: 1, 10, 11, …, 19, 2, 20, C Alphabetische Sort. O Nummerische Sort.

usw. Damit die l. Num. in korrekter Reihenfolge sortiert wird, können Sie auf den nummerischen Sortierungsmodus umschalten. Um diesen Modus wieder aufzuheben, wählen Sie den alphabetischen Sortierungsmodus.

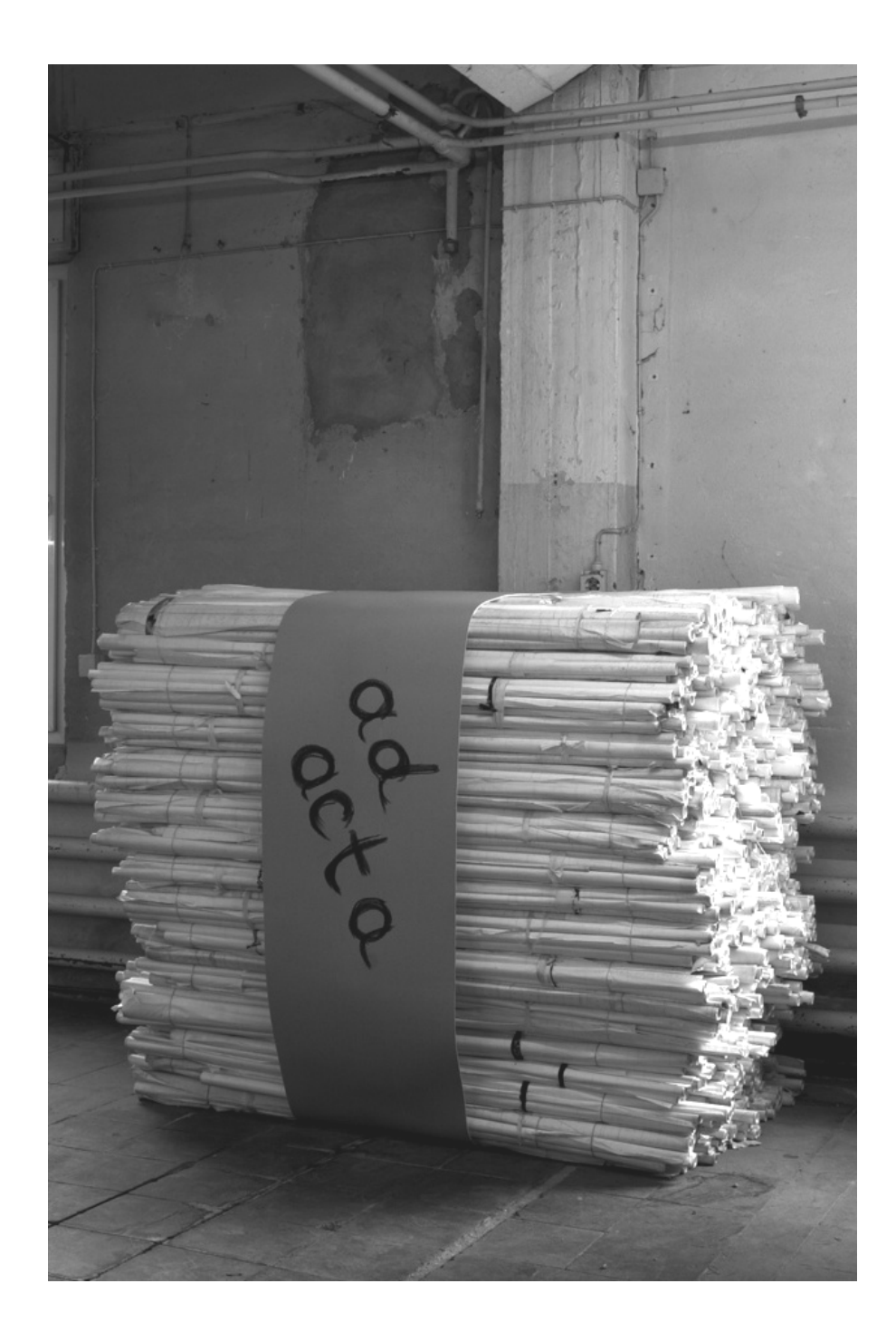

Schnittmusterrollen werden gestapelt und an die Wand (weg)gepackt. Sie sind in ihrer bisherigen Funktion nicht mehr zu gebrauchen, in ihrer wirtschaftlichen Bedeutung abgeschrieben. Gleichzeitig bilden sie in ihrer jetzigen Form eine neue Wirklichkeit (200x150x150 cm).

# Präsentation von AUGIAS-Archiv-Daten im Internetportal »Archive in NRW«

Von Alexander Kochsiek und Martin Wölki

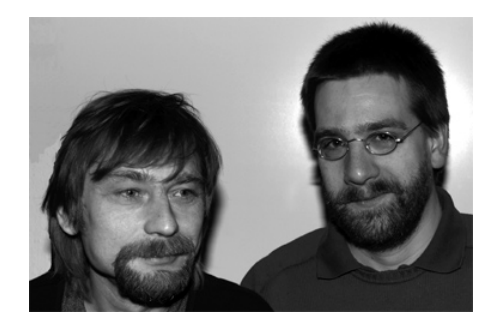

Seit Jahren bietet AUGIAS-Data mit FINDBUCH.Net eine Funktion an, die Verzeichnungsdaten aus diversen AUGIAS-Programmen im Internet zu präsentieren.

Vor etwa zwei Jahren trat das Landesarchiv NRW auf uns zu mit dem Wunsch, auch die Veröffentlichung über das Portal www.archive.nrw.de einzurichten. Dazu war es erforderlich, eine Schnittstelle zwischen den AUGIAS-Archivprogrammen und dem Internetportal zu schaffen. Im Vorfeld wurde zunächst an eine XML-Schnittstelle gedacht, die dem SAFT-Format entspricht.

Da für FINDBUCH.Net bereits der AUGIAS Internet-Assistent im Einsatz war, stand für uns die Frage im Vordergrund, inwieweit das damit erstellte Dateiformat für das Internetportal genutzt werden könnte, statt immer wieder neue proprietäre Schnitt-

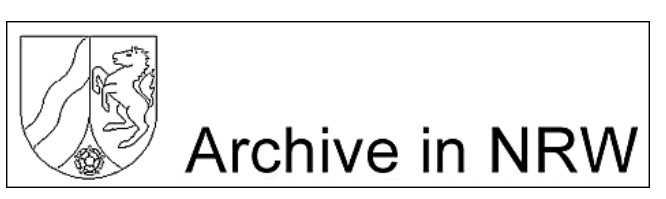

stellen zu implementieren, wie beispielsweise das SAFT-Format.

Zu diesem Thema fand bereits am 11. Juni 2006 eine Besprechung in unserem Hause statt, zu der Herr Dr. Kahnert vom technischen

Zentrum des Landesarchivs NRW und als zuständiger Programmierer Herr Gawehns geladen waren. Während dieses Gesprächs wurde klar, dass noch gar keine Importmöglichkeit, die von der Internetseite aus angestoßen werden könnte, existierte und ein bereits fest vorgegebenes Format somit nicht berücksichtigt zu werden brauchte.

Herr Gawehns begrüßte das Format des AUGIAS-Internet-Assistenten als bereits »fast zur Datenbankstruktur des Internetportals passend«. Man wurde sich schnell einig darüber, dass er lediglich eine Schnittstelle zu schaffen habe, welche die Daten des AUGIAS-Internet-Assistenten mit nur noch marginal notwendigen Umbauten importieren kann. Die Alternative, in AUGIAS-Archiv eine neue Exportmöglichkeit in das SAFT-Format und im Internetportal eine darauf aufbauende Importschnittstelle zu schaffen, erschien beiden Parteien als ein wesentlich aufwändigerer, fehleranfälliger und daher wenig effizienter Umweg. In diesem Falle hätte das relationale Modell von AUGIAS-Archiv künstlich in ein hierarchisches XML-Format umgebaut und dieses dann wieder in das relationale Modell des Internetportals zurückverwandelt werden müssen. Man einigte sich darauf, bestimmte Modifikationen am Ex-

portformat des Internet-Assistenten vorzunehmen und den Importmechanismus des Archive-NRW-Systems darauf auszurichten.

AUGIAS-Data führte die vereinbarten Änderungen am Export-Format des Internet-Assistent durch und verpflichtete sich, dieses offengelegte Format auch bei Weiterentwicklung der Archivdatenbank konstant zu halten bzw. bei zwingend notwendigen Änderungen diese sofort an die Programmierer des Archive-NRW-Portals weiterzugeben.

Die notwendige Programmierung der portalseitigen Anpassungen, auf die AUGIAS-Data keinen Einfluss hat, wurden von Herrn Gawehns daraufhin durchgeführt.

Eine Testumgebung konnte man aus technischen Gründen nicht einrichten, sodass wir leider keine eigenen Tests durchführen können. Die Tests fielen so – mehr oder weniger unfreiwillig – Herrn Dr. Worm vom Westfälischen Archivamt in Münster als dem hauptsächlichen Nutzer der Schnittstelle zu.

Leider hat sich gezeigt, dass bei der Annahme der gelieferten Daten vom System immer wieder Fehler auftraten, obwohl der Export vom Internet-Assistenten vereinbarungsgemäß geliefert wurde. Die zuständigen Stellen des Archive-NRW-Portals sind über die aufgetretenen Probleme unterrichtet worden.

Es ist also zu erwarten, dass die letzten Probleme zeitnah beseitigt werden können und AUGIAS-Archiv-Benutzer bald ihre Daten mithilfe des Internet-Assistenten nicht nur im FINDBUCH.Net-Portal, sondern auch im Archive-NRW-Portal darstellen können<sup>1</sup>.

 $\overline{a}$ 

<sup>1</sup> Kurz vor der Drucklegung des Newsletters erreichte uns die Nachricht, dass offenbar die letzten Import-Probleme beseitigt seien.

# Datenübernahme aus AUGIAS-BBV 7.4 in AUGIAS-Archiv 8.x

Von Dag Jacobs

**Der Import von Daten der Benutzerverwaltung Version 7.4 geht in der Regel ohne Probleme von statten. Es gibt allerdings einen Fall, bei dem eine gewisse Nachbearbeitung notwendig ist. Dieser Artikel beschreibt die Problematik und das passende Vorgehen.** 

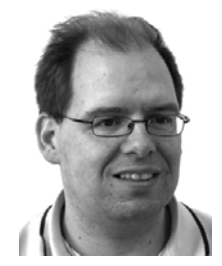

Bei der Übernahme der Benutzerdaten von BBV 7.4 in das AUGIAS-Archiv 8.1 werden die alten Ausleihdaten in einem Bestand »BBV-Import« zusammengefasst. Dieses war notwendig geworden, weil in der BBV 7.4 kein eindeutiger Abgleich der Eintragungen in den Feldern BESTAND und SIGNATUR des Formulars ARCHIVALIEN-AUSLEIHE vorgenommen wurde. Die Archivalien-Ausleihe im AUGIAS-Archiv 8.1 verlangt aber eine eindeutige Zuordnung von Beständen und Signaturen, um einen reibungslosen elektronischen Leihverkehr zu gewährleisten. Somit war eine 1 zu 1 Übernahme der Altdaten nicht mehr möglich. Damit diese aber nicht verloren gehen, wurden diese in dem Bestand »BBV-Import« untergebracht. Die Alternative für jedes Kürzel in der BBV 7.4 einen Bestand anzulegen, war aus unserer Sicht nicht praktikabel, da dieses im Schnitt zu einer Verfünffachung der Bestandsdaten geführt hätte. Für diejenigen, die diese Altdaten wieder konkreten Beständen zugeordnet haben möchten, bietet sich eine Lösung über die Funktion »Objekte verschieben/kopieren« in der Bestandsregie an.

Bevor Sie mit dem Verschieben beginnen, müssen Sie ermitteln, welche Bestandskürzel in der alten BBV eingetragen wurden. Dieses geht am besten über die Ausgabe einer Konkordanz im Menü AUSGABEN > BESTÄNDEDETAILS. Wählen Sie dort den Bestand »BBV-Import« aus, klicken die Option KONKORDANZ an und wählen unter DEFINITION das Titelfeld als Sortierkriterium und ersten Spalteninhalt aus. Als 2. Spalte bietet sich das Feld LFD. NUMMER an.<sup>2</sup> Es empfiehlt sich diese Bestände in einem Tektonikordner »BBV-Altdaten« zu gruppieren, damit die aktuelle Bestandsstruktur von den Altdaten nicht direkt berührt wird. Wenn möglich, sollten Sie erkennbare Variationen eines Bestandes zusammenfassen, in dem Sie dafür nur ein generelles Kürzel verwenden.

Um die einzelnen Verzeichnungseinheiten aus dem Bestand »BBV-Import« auf die jeweiligen Bestände zu verteilen, gehen Sie folgendermaßen vor:

Gehen Sie in die Bestandsregie und klicken dort auf die Schaltfläche OBJEKTE VER-SCHIEBEN/KOPIEREN und es öffnet sich das entsprechende Menü. Wählen Sie unter ANFÜGEBESTAND den Bestand »BBV-Import« aus. Anschließend wählen Sie unter ZIELBESTAND den ersten Bestand aus, der unter den »BBV-Altdaten« aufgeführt wird. Dann klicken Sie auf die Schaltfläche FILTER. Es öffnet sich die ERWEITERTE

 $\overline{a}$ 

 $^2$ Zur Ausgabe von Konkordanzen siehe: Handbuch AUGIAS-Archiv 8.1 Kapitel 34 Konkordanzen, Seite 182. bzw. Handbuch AUGIAS-Archiv 8.0 Kapitel 65. Konkordanzen, Seite 166.

RECHERCHE, in der Sie unter FELDAUSWAHL das Titelfeld auswählen. Tragen Sie jetzt das Bestandskürzel des Zielbestandes in das Feld SUCHBEGRIFF ein und bestätigen dieses mit der OK-Schaltfläche. Klicken Sie anschließend auf die Fernglas-Schaltfläche oben rechts und Sie gelangen wieder in das Menü OBJEKTE VER-SCHIEBEN/KOPIEREN. Dort klicken Sie auf die Schaltfläche FILTER ANWENDEN und anschließend auf AUSFÜHREN. Die gefilterten Einheiten sind in den Zielbestand verschoben worden.

Diesen Vorgang müssen Sie für jeden Bestand einzeln wiederholen. Beachten Sie, wenn Sie einige der alten Kürzel unter einem Bestand zusammenfassen, dass als Suchbegriff die ursprünglichen BBV7-Kürzel für den Filter verwendet werden müssen.

# FINDBUCH.Net Weiterentwicklung

Von Claudia Franz und Christian Haps

**Im Frühjahr 2008 präsentieren wir Ihnen das Online-Portal FINDBUCH.Net mit einer einfacheren Seitennavigation, überarbeitetem Layout und neuen Funktionen. Hier ein kleiner Vorgeschmack.** 

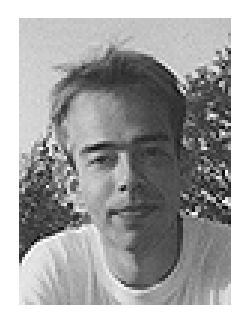

#### **Layout**

Mit der neuen Version verabschiedet sich FINDBUCH.Net vom bisherigen, framegestützten Seitenaufbau. Javascript- bzw. CSS-fähige Browser erhalten eine überarbeitete, durch moderne AJAX-Technologie interaktive Benutzeroberfläche, während für Anwender, denen diese Features nicht zur Verfügung stehen, eine einfache Nur-Text-Version generiert wird. Hierdurch wird den Anforderungen der Barrierefreiheit entsprochen, ohne dass wie bisher eine alternative Aufrufadresse benötigt wird.

Der Hauptbereich der FINDBUCH.Net-Seite ist in mehrere Register (Tabs) aufgeteilt.

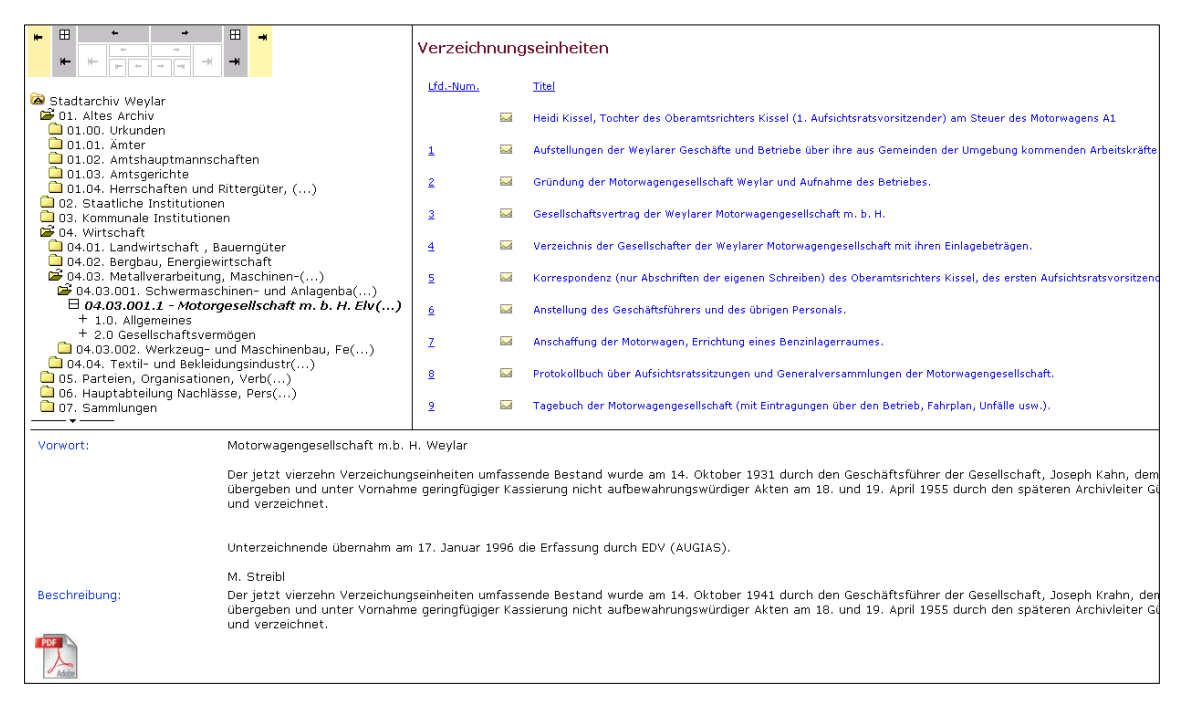

Das erste Register enthält wie bisher die Startseite mit Archivlogo, Beschreibungstext, Links, etc., das zweite Register zeigt Ihnen Bestände oder Verzeichnungseinheiten an, je nachdem, ob Sie im Tektonikbaum eine Tektonikgruppe oder einen Bestand markiert haben. Für die Recherche und deren Ergebnisse stehen weitere Register zur Verfügung (siehe unten).

Ebenfalls überarbeitet wurde der Tektonikbaum: Unter Verwendung des Scrollrads der Maus oder zweier dementsprechender Schaltflächen (siehe Abbildung) lässt sich jeweils ein in seiner Größe verstellbarer Teilabschnitt des Baums betrachten.

Eigenschaften von Beständen und Verzeichnungseinheiten können nun in einem weiteren Bereich im unteren Teil der Seite angezeigt werden. Durch diese Dreiteilung der Seite werden Ihnen so der Bestand innerhalb der Archivtektonik im Baum, die zugehörigen Verzeichnungseinheiten im Hauptbereich und die Bestandseigenschaften im unteren Teil der Seite auf einem Blick angezeigt.

### **Neue Navigations-Schaltflächen**

Für die Navigation in den einzelnen Tektonikgruppen, Beständen, Klassifikationsgruppen und Verzeichnungseinheiten steht Ihnen nun ein Navigationsblock (s. Abb.) zur Verfügung. Mithilfe des äußeren (gelben) Bereichs blättern Sie

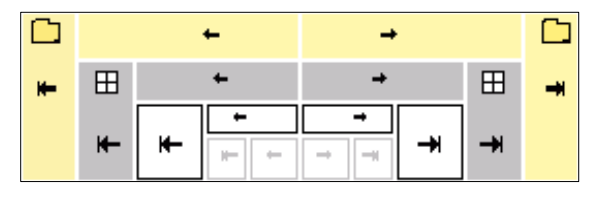

zur ersten, vorigen, nächsten oder letzen Tektonikgruppe, im grauen Bereich blättern Sie in den Beständen. Im weiß hinterlegten Bereich blättern Sie in den Systematikgruppen und im Inneren durch die Verzeichnungseinheiten.

### **Aufteilung von einfacher und Experten-Recherche**

In Anlehnung an AUGIAS-Archiv wird die Recherche in drei Register aufgeteilt: »Einfache Recherche«, »Erweiterte Recherche« (Experten-Recherche) und »Index-Recherche«. Interessenten an den Inhalten der Bestände im Archiv können somit über die »Einfache Recherche« durch die Eingabe eines oder mehrerer Suchbegriffe schnell zu einem umfassenden Ergebnis gelangen. Für spezielle Rechercheanfragen, z. B. nach einem Begriff innerhalb eines Bestandes in einem bestimmten Feld, verwenden Sie die »Erweiterte Recherche«.

#### $\equiv$ **Sammeln unterschiedlicher Suchanfragen**

Neben der Aufteilung der drei Recherchearten wird jede durchgeführte Suchanfrage in einem eigenen Register dargestellt. Somit können Sie nacheinander mehrere Suchanfragen stellen und je nach Bedarf auf die Trefferliste der ersten, zweiten usw. Suche zurückgreifen. Wird eine Suchanfrage nicht mehr benötigt, schließen Sie das

Register einfach (analog zum Schließen von Tabs im Browser).

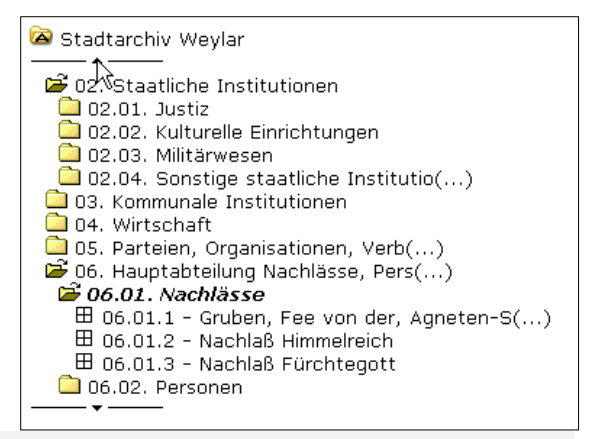

### Der Layout-Assistent mit Word 2007

Von Claudia Franz

Word 2007 präsentiert sich in einer neuen Ansicht, der »Fluent-Benutzeroberfläche«. Die klassische Menüleiste wurde durch eine Multifunktionsleiste ersetzt, die wiederum in verschiedene Registerkarten aufgeteilt ist. So ermöglicht beispielsweise die Registerkarte »Start« den Zugriff auf die am häufigsten verwendeten Funktionen. Die Registerkarten beinhalten so genannte »Kataloge«. Ein Katalog des Registers »Start« wäre z. B. »Schriftart«.

Der Layout-Assistent zeigt sich in Word 2007 als kontextbezogenes Register, d. h., dieses Register wird nur dann angezeigt, wenn Sie die Funktionen, die es beinhaltet, benötigen. Wird Word 2007 geöffnet, um z. B. ein Findbuch aus AUGIAS-Archiv 8.x zu erstellen, wird Ihnen das Register »Layout-Assistent« angezeigt.

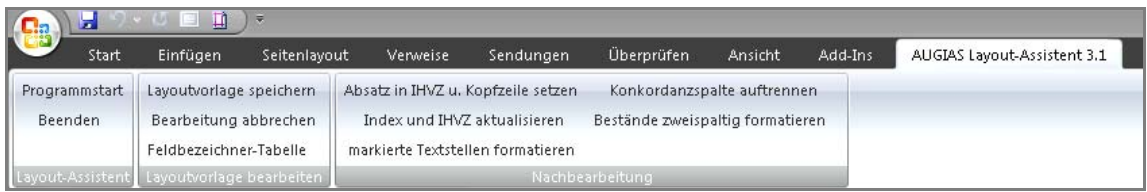

Ist die Registerkarte »Layout-Assistent« vorhanden, können Sie auch auf die bekannten Symbolleisten »Layout bearbeiten« und »Nachbearbeitung« zugreifen.

Wenn Sie eine Layoutvorlage bearbeiten möchten (LAYOUT-ASSISTENT > Option LAYOUTVORLAGE BEARBEITEN mit/ohne Feldbezeichnertabelle), benötigen Sie die Seriendruckfunktion. Diese finden Sie bei Word 2007 auf dem Register »Sendungen«.

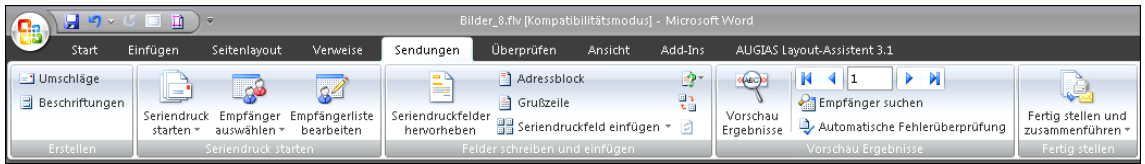

Möchten Sie ein Bedingungsfeld einfügen, wählen Sie SENDUNGEN > FELDER SCHREIBEN UND EINFÜGEN > SERIENDRUCKFELD einfügen.

Zum Einfügen eines Bedingungsfeldes wählen Sie SENDUNGEN > FELDER SCHREIBEN UND EINFÜGEN > REGELN.

Nähere Informationen zu Word 2007 entnehmen Sie bitte Ihrem Word 2007 Handbuch oder unter www.office.microsoft.com.

### AUGIAS.Net − News

Von Dr. Jens Murken

### **Heimische Schätze – Exotische Welten?**

Mit der Ausstellung »Heimische Schätze – Exotische Welten?"« beteiligt sich das Schloss Burgfarrnbach am vierten bundesweiten **»**Tag der Archive**«** (Flyer zum Download). Anhand außergewöhnlicher Exponate aus dem Fürther Stadtarchiv, der Stadtbibliothek und den Städtischen Sammlungen gibt die Ausstellung überraschende Einblicke in die Variationsbreite archivarischer Arbeit. Neugier zu wecken und Lust zu machen auf appetitliche »archivarische Canapés« ist durchaus beabsichtigt.

Im Spannungsfeld zwischen Heimat und Fremde werden Eindrücke und Erfahrungen Fürther Zeitgenossen, aber auch externe Einflüsse auf die Stadtgeschichte nachgezeichnet und die daraus entstehende Bereicherung für das städtische Leben fokussiert. Das Jubiläum »85 Jahre Eingemeindung Burgfarrnbach« wird schwerpunktmäßig gewürdigt.

Von der Fürther Gemeindeverordnung aus dem Jahr 1652 über handgemalte Wappenbücher, selten gezeigten Büchern der heimischen und exotischen Fauna und Flora bis zu Puppenstuben, historischen Werbemarken und Bildern Georg Wiedenbachers entsteht ein lebendiger Abriss städtischer Vielfalt.

#### Info:

#### Ausstellung **»**Heimische Schätze - Exotische Welten?**«**

vom 1. März - 27. April 2008 im Schloss Burgfarrnbach.

Zur Vernissage am 1. März 2008, sprach Dr. Karl Scharinger, Kulturreferent der Stadt Fürth. Günter Stössel, Liedermacher, Buchautor und Rundfunkplauderer rezitiert aus seiner Nachdichtung »Wilhelm Busch«aff fränggisch.

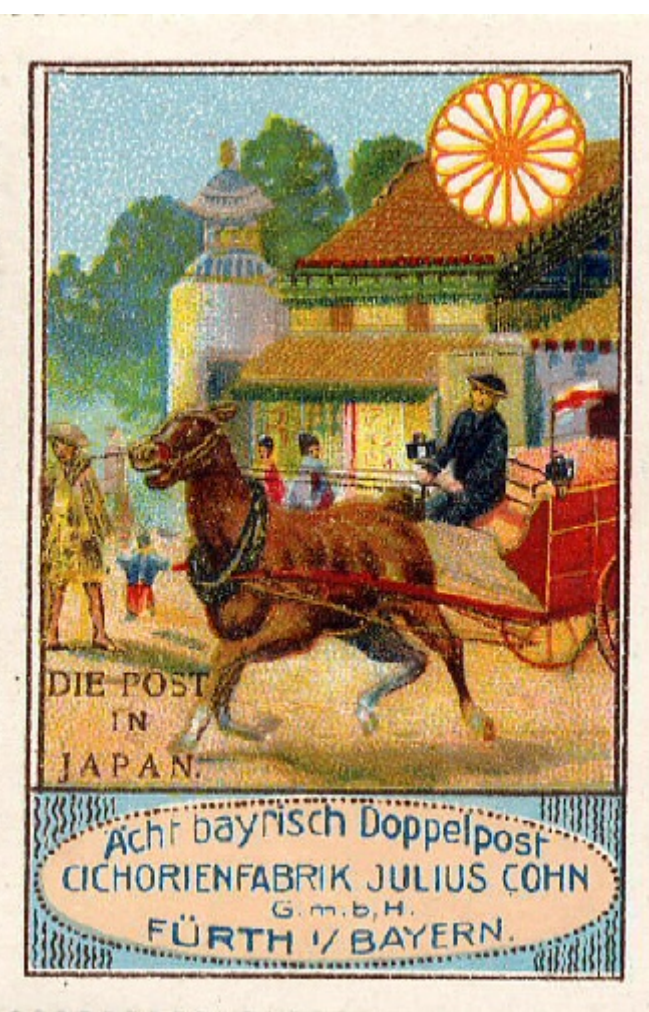

Im Anschluss findet eine Sonderführung durch die Ausstellung statt.

Zur Finissage am Sonntag, 27. April 2008, 11.00 Uhr, spielt Heinrich Hartl eigene Klavierkompositionen. Dr. Sabine Brenner-Wilczek, Leiterin Schloss Burgfarrnbach, führt im Anschluss durch die Ausstellung.

Die Ausstellung ist Dienstag bis Donnerstag von 10.00 – 16.00 Uhr geöffnet. Der Eintritt ist frei! Telefonische Auskünfte unter Tel.: 0911 / 97 53 43.

Kontakt: Stadtarchiv, Stadtbibliothek, Städtische Sammlungen im Schloss Burgfarrnbach Schloss Burgfarrnbach Schlosshof 12 90768 Fürth Telefon: (0911) 97534-3 Fax: (0911) 97 53 45 11 arch@fuerth.de

### **Feldpostsammlung Hasenjaeger für's Stadtarchiv Mülheim**

Rund 150 Feldpostbriefe aus dem Zweiten Weltkrieg wurden jetzt offiziell dem Stadtarchiv Mülheim an der Ruhr übergeben. Das Besondere ist neben der enormen Zahl ihr Autor: Gunther Hasenjaeger, Sohn des damaligen Mülheimer Oberbürgermeisters Edwin Hasenjaeger.

Die Sammlung umfasst Briefe aus den Jahren 1939 bis 1943, die der junge Gunther Hasenjaeger an seinen Vater Edwin und seine Mutter Gertrud, bisweilen auch an seine Geschwister Gisbert und Margarete, geschrieben hat. Aus Russland, wohin Hasenjaeger 1941 abkommandiert worden war, schildert er beispielsweise im Oktober schildert Szenen bei der Essensausgabe: »Bei der Brotausgabe waren einzelne zerbrochene Brote übrig geblieben. [...] Auf diese Brotkrumen stürzten sich die Essensholer wie hungrige Tiere und klaubten sich das Zeug in den Mund und in die Kochgeschirre. Es kam beinah zu Schlägereien. Für einen Film von diesem Vorfall würde die englische Propaganda zahlreiche Pfunde zahlen. Also die Kompanie hungert.«

Ungefähr alle zwei bis drei Tage kam ein Brief von Gunther in Mülheim an. Auf diese Weise hielt er Kontakt zu seiner Familie. Die Briefe waren für ihn eine wichtige Stütze inmitten der Wirren und Schrecken des Krieges. Nach seinem Tod an der Ostfront im Februar 1943 ließ der trauernde Vater eine Holzschatulle für die Briefe anfertigen, die im Gedenken an den Sohn auf eine Kommode gestellt und wie ein Schatz gehütet wurde.

Die Briefe überdauerten alles: den großen Angriff auf Mülheim 1943, bei dem die elterliche Wohnung in der Teinerstraße zerstört wurde, den Tod der Mutter, den Tod des Vaters, den Tod der Stiefmutter, den Tod des ältesten Bruders Gisbert, der die Briefe als »Stammhalter« der Familie in Plettenberg aufbewahrte. Danach gelangten sie an die Schwester Margarete zurück nach Mülheim. Als letztes der Kinder von Edwin Hasenjaeger entschloss sich Margarete Pferdmenges geb. Hasenjaeger, die zeitgeschichtlich wertvollen Dokumente dem Mülheimer Stadtarchiv zu übergeben und somit der Nachwelt zur Verfügung zu stellen.

Kontakt: Stadtarchiv Mülheim an der Ruhr Aktienstraße 85 45473 Mülheim an der Ruhr Tel: 02 08 / 4 55 42 60 Fax: 02 08 / 4 55 42 79 stadtarchiv@stadt-mh.de

Quelle: Stadtarchiv Mülheim an der Ruhr, Aktuelle Mitteilung; Antonia Röder, Der Westen, 25.1.2008

### **Ausstellung zur Reichspogromnacht in Ostwestfalen-Lippe am 9.11.1938**

Neue Impulse für die Erinnerungskultur und die Gedenkarbeit in Ostwestfalen-Lippe bietet ein gemeinsames Ausstellungsprojekt des Landesarchivs Nordrhein-Westfalen Staats- und Personenstandsarchiv Detmold im Verbund mit kommunalen und kirchlichen Archiven der Region: 9.11.1938 - Reichspogromnacht in Ostwestfalen-Lippe.

Der 9. November ist ein Schicksalsdatum der deutschen Geschichte. 2008 jährt sich zum 70. Mal die Reichspogromnacht. Das Jahr 1938 markiert einen Wendepunkt des Antisemitismus in Deutschland während der NS-Zeit: Den Übergang von der Diskriminierung und Ausgrenzung der deutschen Juden hin zur systematischen Verfolgung, die in den Holocaust mündete. Seit der Jahreswende 1937/38 erreichten die Verfolgungsmaßnahmen vor dem Hintergrund einer ungesicherten Finanzierung der Aufrüstung für den Krieg neue Dimensionen.

Den Israelitischen Kultusgemeinden erkannte man den Status von Körperschaften des öffentlichen Rechts ab, Juden wurden zur Offenlegung ihres Vermögens gegenüber dem Finanzamt gesetzlich verpflichtet, Kennkarten und gesondert gekennzeichnete Ausweispapiere für Juden verbindlich eingeführt, Konzentrationslager ausgebaut und erste Massenabschiebungen durchgeführt.

In dieser Situation nutzte das Regime propagandistisch das Attentat eines polnischen Juden auf den Legationsrat vom Rath in Paris zum notdürftig als "Ausbruch des spontanen Volkszorns" kaschierten, tatsächlich längst für Mitte November geplanten Schlag gegen die jüdische Bevölkerung und deren Eigentum. Die Welle der Plünderung und Zerstörung von Synagogen, der Konfiszierung und weitgehenden Vernichtung des Inventars, der Schändung jüdischer Friedhöfe, der Verwüstung jüdischer Gemeinde-, Geschäfts- und Privathäuser, der Inhaftierung und der Deportation in Konzentrationslager, der Misshandlungen bis hin zu Ermordungen erreichte am 9. und 10. November 1938 ihren Höhepunkt.

In unmittelbarer Folge zu den Ereignissen stieg die Zahl der Vertreibungen und Auswanderungen sprunghaft an, wurden Ghettohäuser ("Judenhäuser") eingerichtet, jüdische Schüler der öffentlichen Schulen verwiesen und die Juden schließlich noch systematisch zur finanziellen "Sühne" für die ihnen zugefügten Sach- und Versicherungsschäden herangezogen.

Im Mittelpunkt der Ausstellung stehen Ereignisse, Täter und Opfer der Novemberpogrome in Ostwestfalen-Lippe, eingebettet in das Geschehen des "Wendejahrs 1938" und mit Ausblicken auf die Aufarbeitung der Reichspogromnacht nach 1945 durch die bundesdeutsche Justiz, durch Gedenkstättenarbeit und Erinnerungskultur sowie auf moderne Formen des Antisemitismus.

Ausstellungsort:

Landesarchiv Nordrhein-Westfalen Staats- und Personenstandsarchiv Detmold Willi-Hofmann-Str. 2 32756 Detmold

Dauer 8. Februar bis 14. März 2008 Mo-Do 8-16, Fr 8-13 Uhr

Anmeldung zu Führungen 05231 / 766-0 stadt@lav.nrw.de

Weitere Ausstellungsorte

25. April − 16. Mai 2008 Minden, Kommunalarchiv

2.− 27. Juni 2008 Paderborn, Kreishaus

16. August − 4. Oktober 2008 Herford, Gedenkstätte Zellentrakt

15. Oktober − 12. Dezember 2008 Bielefeld, Institut Stadtarchiv und Landesgeschichtliche Bibliothek

15. Januar −15. März 2009 Bad Salzuflen, Stadt- und Bädermuseum

20. April − 8. Mai 2009 Salzkotten, Rathaus

19. August − 9. Oktober 2009 Stemwede, Rathaus und Begegnungsstätte

29. Oktober − 18. Dezember 2009 Gütersloh, Kreishaus

16. Januar − 14. Februar 2010 Lemgo, Stadtarchiv und Städtisches Museum Hexenbürgermeisterhaus

### **Militär-Psi**

Was hat Alt-Kanzler Helmut Schmidt mit dem IGPP zu tun? - Zugegeben: nicht besonders viel. Allerdings fiel in seine Amtszeit als deutscher Verteidigungsminister (1969-1972) ein offizielles Forschungsvorhaben, das den Einsatz parapsychologischer Phänomene in militärischen Verwendungszusammenhängen untersuchen sollte. Das Projekt wurde von Schmidts Ministerium in Auftrag gegeben, lief unter Federführung der Fraunhofer-Gesellschaft und wurde von Mitarbeiter/innen des Instituts für Grenzgebiete der Psychologie und Psychohygiene e.V. (IGPP) bearbeitet.

Die inhaltliche Ausrichtung der durchgeführten Grundlagenforschung war dabei zunächst unspektakulär, man untersuchte – so der Arbeitstitel – Unerklärliches Verhalten von Tieren bei Katastrophen. Die leitende Frage war: Gab es realistische Chancen, die besonderen Wahrnehmungsmöglichkeiten und Reaktionen von Tieren für die Vorwarnung bei möglichen militärischen Angriffen einzusetzen?

Im Verlauf des einjährigen Projekts wurden zahlreiche externe Institutionen und Wissenschaftler, beispielsweise auch der Verhaltenspsychologe Konrad Lorenz, als Beratungsinstanzen hinzugezogen. Nüchtern betrachtet handelte es sich bei der Untersuchung um eines von mehreren ,Drittmittelprojekten', mit denen IGPP-Direktor Hans Bender (1907- 1991) in diesen Jahren das chronisch

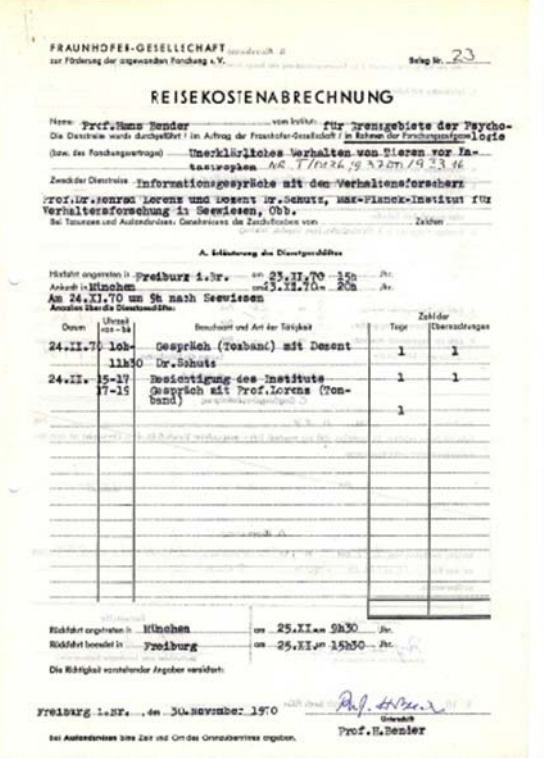

unterfinanzierte Freiburger Institut am Leben hielt. Im größeren Zusammenhang ist das Forschungsprojekt als Beleg für das Interesse offizieller bzw. staatlicher Stellen zu sehen, die Möglichkeiten einer 'praktischen Parapsychologie' auszuloten. Erwartungsgemäß wird man in den abschließenden Publikationen zu dem Forschungsprojekt (1971) keinen Hinweis auf seinen militärischen Hintergrund finden.

Abb.: Reisekostenabrechnung einer Dienstreise Hans Benders zu Konrad Lorenz nach Seewiesen, November 1970 (IGPP-Archiv)

Kontakt: Institut für Grenzgebiete der Psychologie und Psychohygiene e.V. Wilhelmstraße 3a 79098 Freiburg i.Br. Telefon: +49-(0)761-2072110 igpp@igpp.de www.igpp.de

Quelle: Uwe Schellinger, Schaufenster ins IGPP-Archiv, Nr. 01-08, 1.2.2008

### **Archive im Informationszeitalter (Weiterbildung)**

Das Weiterbildungszentrum der Freien Universität Berlin und der Fachbereich Informationswissenschaften sowie die Zentrale Einrichtung Weiterbildung der Fachhochschule Potsdam bieten ein modularisiertes Wieterbildungsprogramm mit Zertifikat für Mitarbeiter/-innen aus Archiven und verwandten Einrichtungen an. Es wurde von Frau Prof. Dr. Susanne Freund entwickelt.

Das Programm soll die Bestandserhaltung, den Umgang

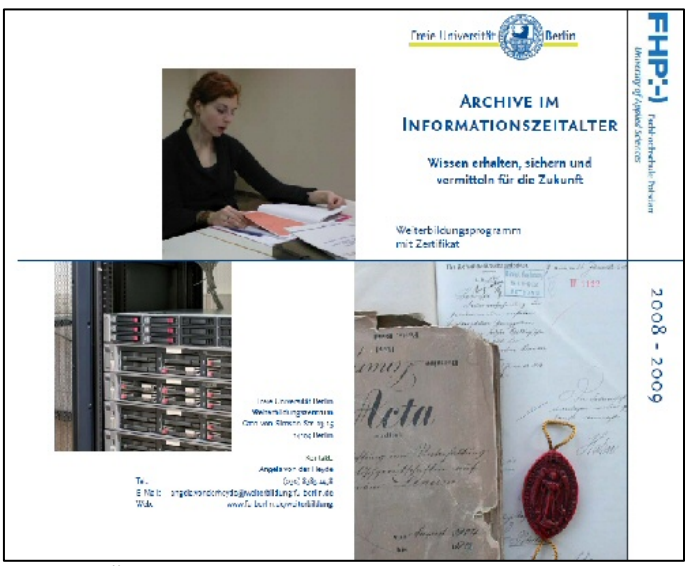

mit digitalisierten Dokumenten und die Öffentlichkeitsarbeit miteinander vernetzen und Kenntnisse vermitteln, die Archivar/innen in der Praxis effektiv umsetzen können. Ziel ist es, Archive als Einrichtungen der Geschichts- und Erinnerungskultur im digitalen Zeitalter zu manifestieren und im gesellschaftlichen Bewusstsein zu verankern.

Das Programm besteht aus neun zweitägigen Seminaren, gegliedert in die drei Gruppen Bestandserhaltung, Digitale Langzeitarchivierung und Öffentlichkeitsarbeit mit jeweils drei Seminaren. Es beginnt am 7./8.5.2008 und endet am 20./21.4.2009.

Zum Dozententeam gehören als Hochschullehrer/innen der FH Potsdam Prof. Dr. Susanne Freund, Prof. Dr. Rudolf Däßler, Prof. Dr. Günther Neher, Prof. Dr. Angela Schreyer sowie Dr. Mario Glauert, Brandenburgisches Landeshauptarchiv Potsdam, Wolfram Lippert, Verena Nägel, Visual History Archive, FU Berlin, Dr. Ulrike Gutzmann, Historische Kommunikation, VW AG, Wolfsburg, Brigitta Hafiz, archivgut Potsdam, Nicola Lepp und Dr. Daniel Tyradellis, Praxis für Ausstellungen und Theorie, Berlin sowie Dr. Ilona Schäkel, Letternleuchten Text, PR Berlin.

Das ausführliche Programm finden Sie auf der Homepage des FU-Weiterbildungszentrums unter www.fu-berlin.de/weiterbildung unter **»**Weiterbildungsprogramme, Bibliotheken & Archive**«** sowie auf der Homepage der FH Potsdam unter www.fh-potsdam.de.

Die Programmbroschüre kann im Weiterbildungszentrum telefonisch (030-8385 1458) oder per E-Mail angefordert werden (Angela.vonderheyde@weiterbildung.fuberlin.de).

### **Hauptstaatsarchiv Dresden öffnet im Interim**

Bereits am 11.2.2008 öffnet das Hauptstaatsarchiv Dresden seine Pforten am Interimstandort in der Marienallee 12. Der für die Sanierung der Gebäude in der Archivstraße nötige Umzug der Lesesäle konnte früher als geplant abgeschlossen werden, so dass das "Gedächtnis Sachsens" nun wieder für die Recherchen von Bürgern, Wissenschaftlern und Behörden bereit steht. Die Öffnungszeiten sind unverändert (Mo, Do, Fr 8.30–16, Di, Mi 8.30–18; Tel. 0351/8006-0).

Das Hauptstaatsarchiv Dresden, das mit fast 10.000 Benutzertagen auch 2007 wieder zu den meistbesuchten Staatsarchiven Deutschlands zählte, erhält zurzeit einen modernen Magazinneubau in der Neustädter Archivstraße.

Ab Herbst 2008 werden dort auch die denkmalgeschützten Altbauten saniert. Nach Abschluss aller Baumaßnahmen – geplant ist Ende 2010 – kann das gesamte Archivgut am gewohnten Ort konzentriert werden. Dort entstehen unter anderem auch Ausstellungsräume, so dass das Hauptstaatsarchiv zum ersten Mal in seiner fast 175jährigen Geschichte in die Lage versetzt wird, seine wertvollen Dokumente zur sächsischen Geschichte im eigenen Haus zu präsentieren.

Bilder vom Bau und aktuelle Informationen über die Benutzungsmöglichkeiten am Interimsstandort stehen unter www.sachsen.de/archiv bereit.

Kontakt: Sächsisches Staatsarchiv Hauptstaatsarchiv Dresden

Besucheradresse: Archivstraße 14 01097 Dresden

ab 11.2.2008: Marienallee 12 01099 Dresden

Postanschrift: Postfach 100 444 01074 Dresden Telefon: 0351/8006-0 Telefax: 0351/8021274 poststelle-d@sta.smi.sachsen.de

Quelle: Sächsisches Staatsarchiv, Hauptstaatsarchiv Dresden, Presseinformation, 5.2.2008

#### **»Ich war eine Akte ...« – Landeskirchliches Archiv Kassel präsentiert Papierbleistift als GiveAway**

Die 1.000 Exemplare des alten rechteckigen Archivbleistifts aus Naturholz des Landeskirchlichen Archivs Kassel haben dreizehn Jahre lang gute Dienste insbesondere bei der Archivpflege und der internen Öffentlichkeitsarbeit geleistet. Jetzt neigte sich der Vorrat dem Ende entgegen und es galt, ein Nachfolgemodell zu küren. Die Wahl fiel auf einen Bleistift aus 100 % Altpapier – mit Ausnahme der Mine. Die Recyclingidee passt ausgesprochen gut zu einem Archivbleistift, kann man der Klientel nun doch guten Gewissens erzählen, selbst aus kassiertem Archivgut, aus zu vernichtendem Material noch etwas Nützliches herzustellen. "Ich war eine Akte ... und jetzt bin ich ein Archivbleistift", das hat doch etwas Aufbauendes!

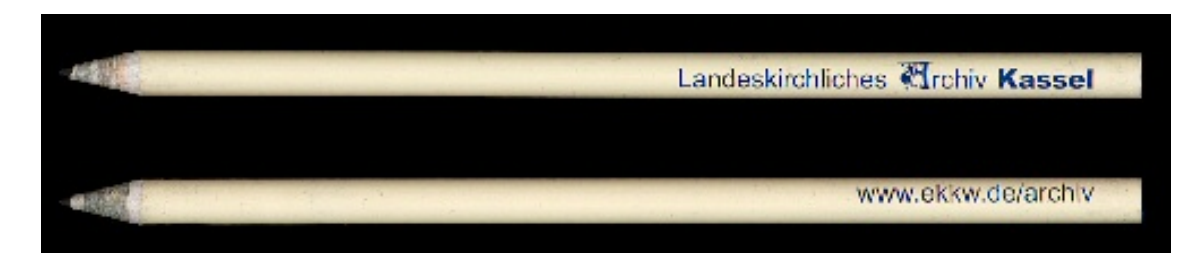

Auch bei dem doppelseitigen Aufdruck (dunkelblau auf warmgrey) gingen Alt und Neu eine enge Verbindung ein. Zum einen wird auf die Website des Archivs hingewiesen, www.ekkw.de/archiv, zum anderen findet sich der Schriftzug "Landeskirchliches Archiv Kassel". Das A im Namen ist Detail eines Einbandfragments aus Pergament, eines Graduale aus dem 15. Jahrhundert (Pfarrarchiv Allendorf). Das sehr schön verzierte A hat bei näherer Betrachtung durchaus Ähnlichkeit mit einem Gesicht: links eine mächtige Knollennase, darüber ein Auge und unten der Mund. Im verstaubt gedachten Archiv, im Buchstabengrab verbirgt sich also doch das Menschlich-Lebendige. Wer hätte das gedacht...

Der neue Archivbleistift, selbstredend ein archivfähiges und alterungsbeständiges Schreibmaterial, transportiert in hervorragender Weise die Teilhabe am "Atem der Geschichte". Auch die aktuellen 1.000 Exemplare werden nur Archivpfleger erhalten oder Interessierte nach einer ausführlichen Führung durch das Landeskirchliche Archiv, etwa zum 4.

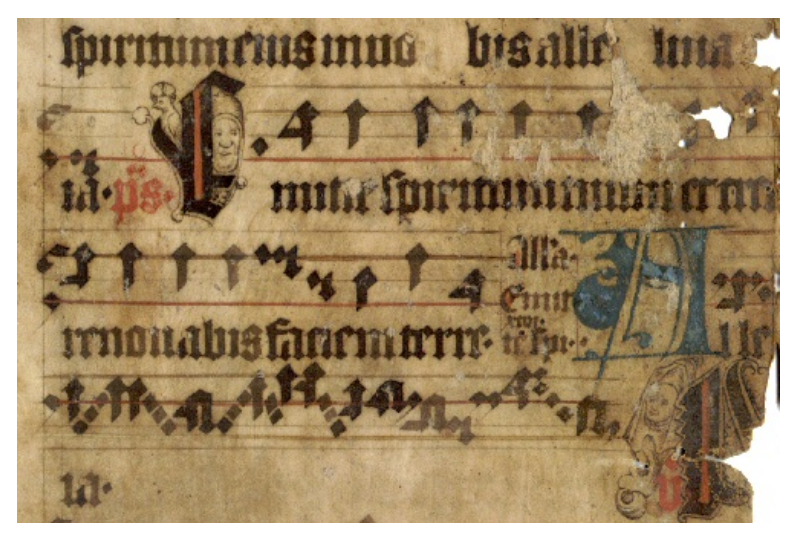

Tag der Archive Anfang März 2008.

Abb. 1: Bleistift Landeskirchliches Archiv Kassel, Vorder- und Rückseite, © Landeskirchliches Archiv Kassel

Abb. 2: Fragment Allendorf 15. Jahrhundert (Ausschnitt), © Landeskirchliches Archiv Kassel

Bettina Wischhöfer, Landeskirchliches Archiv Kassel

Kontakt: Landeskirchliches Archiv der Evangelischen Kirche von Kurhessen-Waldeck Lessingstraße 15A 34119 Kassel Tel.: (0561) 78876 - 0 Fax: (0561) 78876 - 11 archiv@ekkw.de, www.ekkw.de/archiv

### **Neuer Leiter des Westfälischen Archivamtes**

Neuer Leiter des LWL-Archivamtes für Westfalen in Münster wird Dr. Marcus Stumpf (Foto). Der 40jährige trat zum 1. März 2008 die Nachfolge von Prof. Dr. Norbert Reimann an, der in den Ruhestand geht.

Stumpf war bisher stellvertretender Leiter des Technischen Zentrums im Landesarchiv Nordrhein-Westfalen in Münster. Nach Studium in Mainz, Aachen und Bonn promovierte der gebürtige Kaiserslauterer 1998 in München mit einer kritischen Edition der Bamberger Heiligenvita Kaiser Heinrichs II. Der verheiratete Vater von zwei Töchtern lebt mit seiner Familie in Münster.

Das LWL-Archivamt für Westfalen, 1927 gegründet als Archivberatungsstelle der Provinz Westfalen, hat als Einrichtung des

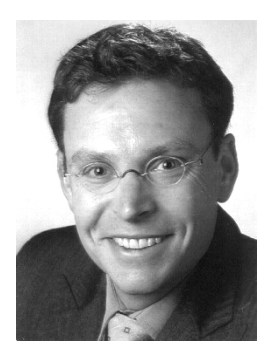

Landschaftsverbandes Westfalen-Lippe (LWL) zur Aufgabe, die Archive nichtstaatlicher Träger, d.h. die kommunalen, kirchlichen und privaten Archive in Westfalen-Lippe, fachlich und technisch zu beraten und zu unterstützen. Darüber hinaus beherbergt das LWL-Archivamt mit insgesamt 30 Beschäftigen das eigene Archiv des Landschaftsverbandes und das Archivdepot der Vereinigten Westfälischen Adelsarchive.

Kontakt: LWL-Archivamt für Westfalen Jahnstraße 26 48147 Münster Tel.: 0251/591-3887 Fax : 0251/591-269 LWL-Archivamt@lwl.org

Quelle: LWL, Pressemitteilung, 24.1.2008; Foto: privat/LWL.

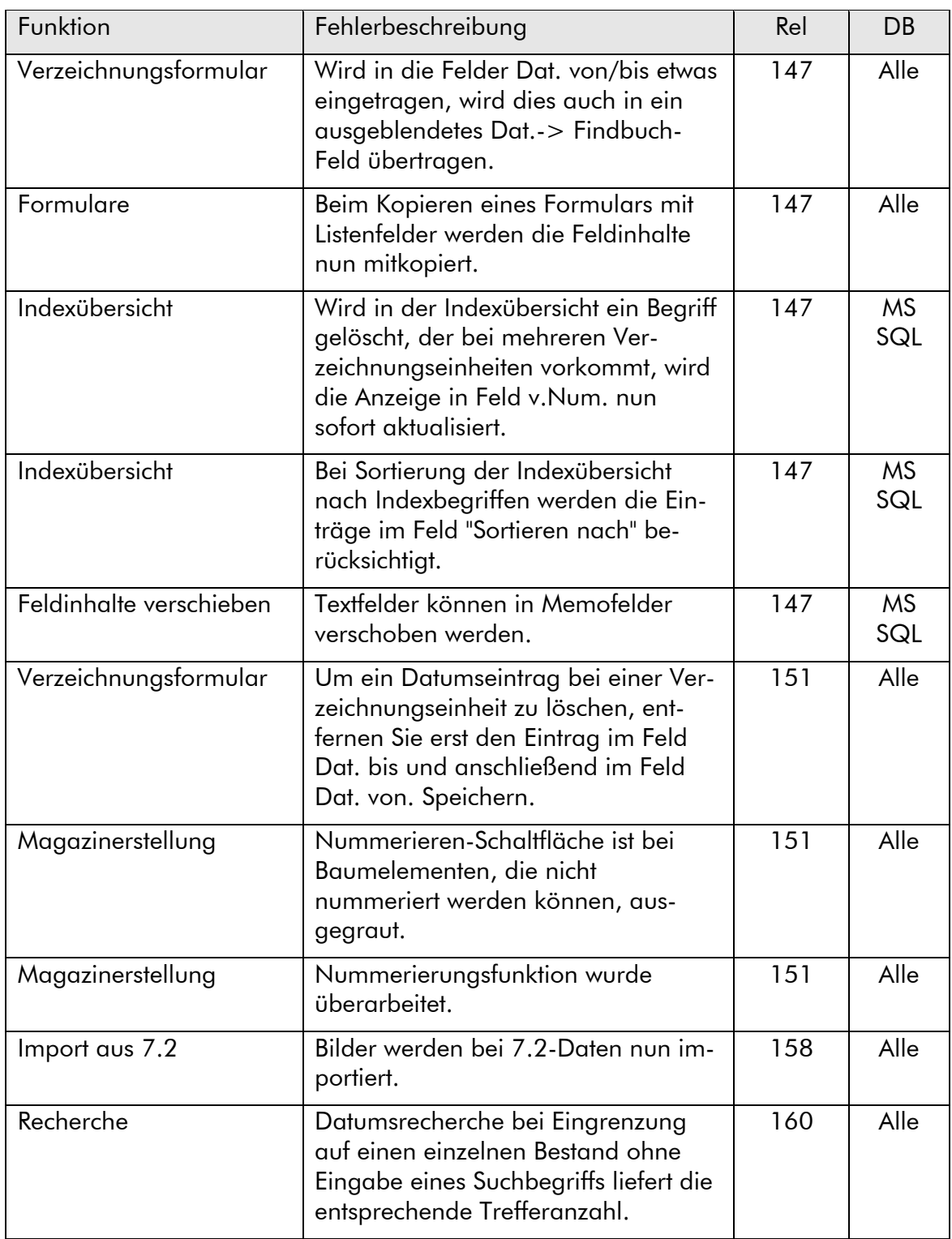

### **AUGIAS-Archiv 8 (Basis/Gesamt/XL)**

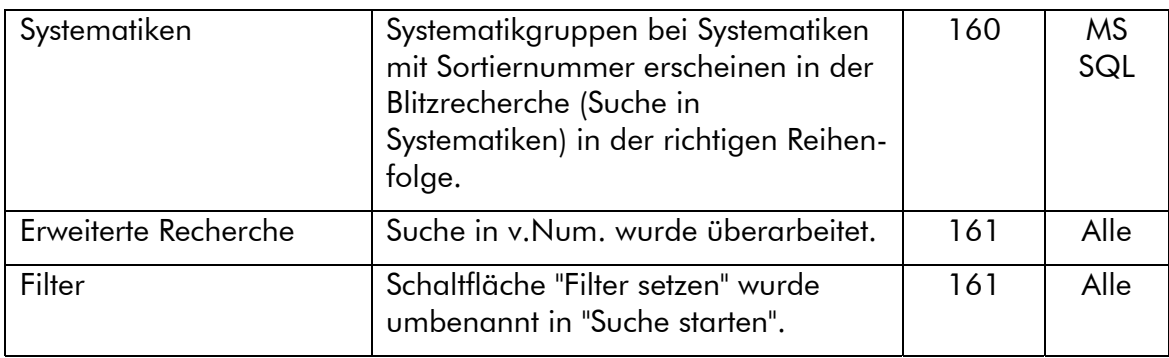

### **AUGIAS-Zwischenarchiv 8.1**

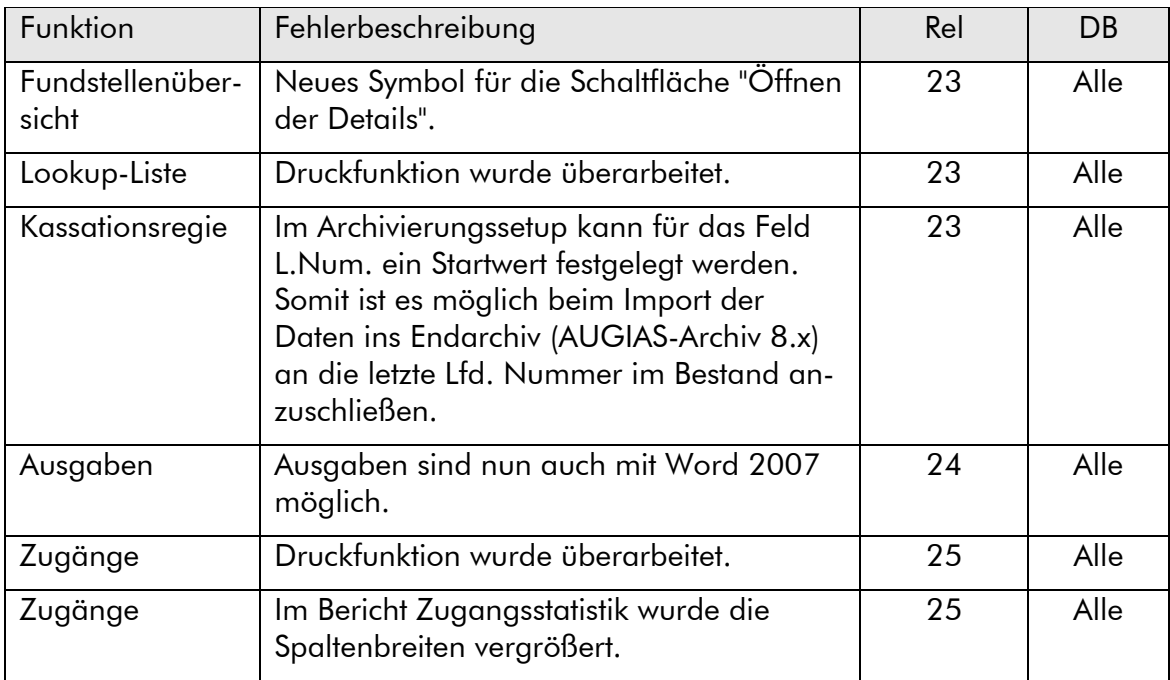

### **AUGIAS-Biblio 7.1**

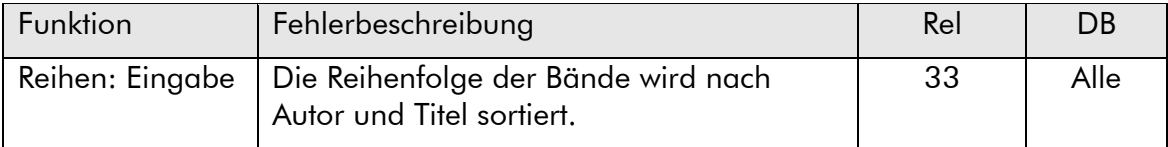

### **Biblio-Express 3**

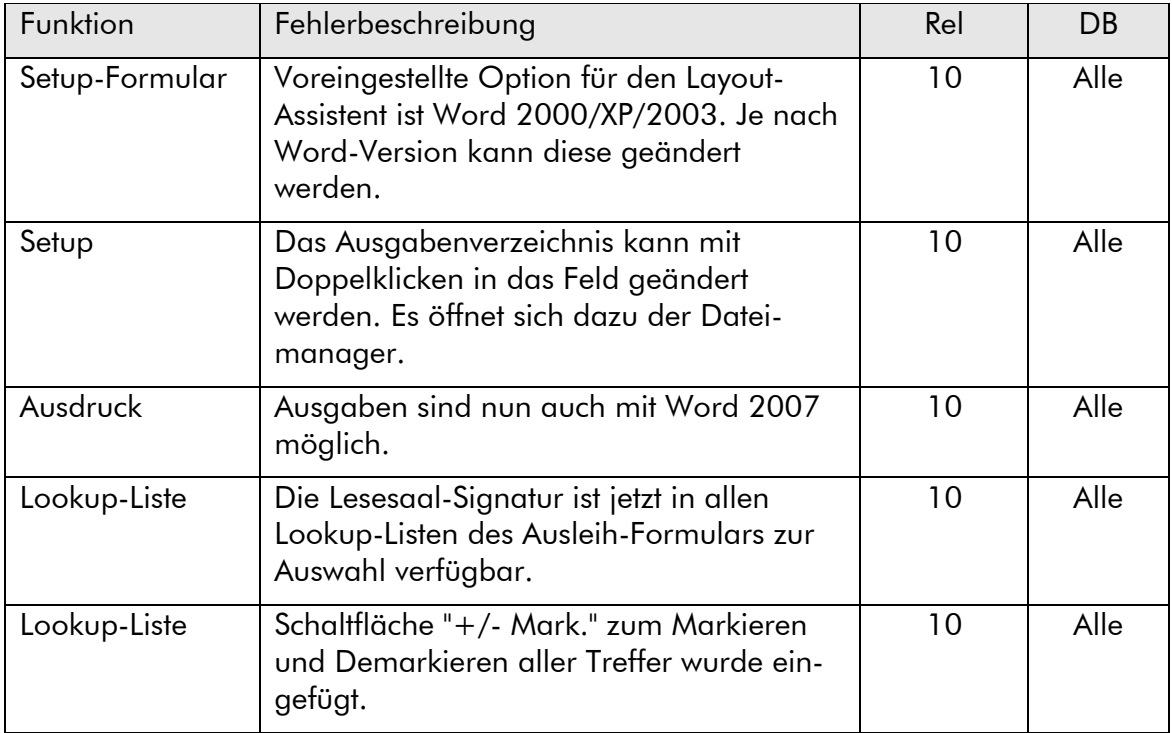

### **Schulungstermine**

Von Claudia Vogt

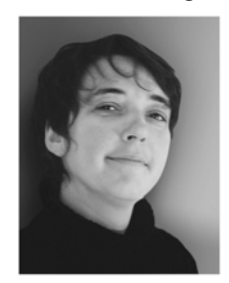

### **Schulungen**

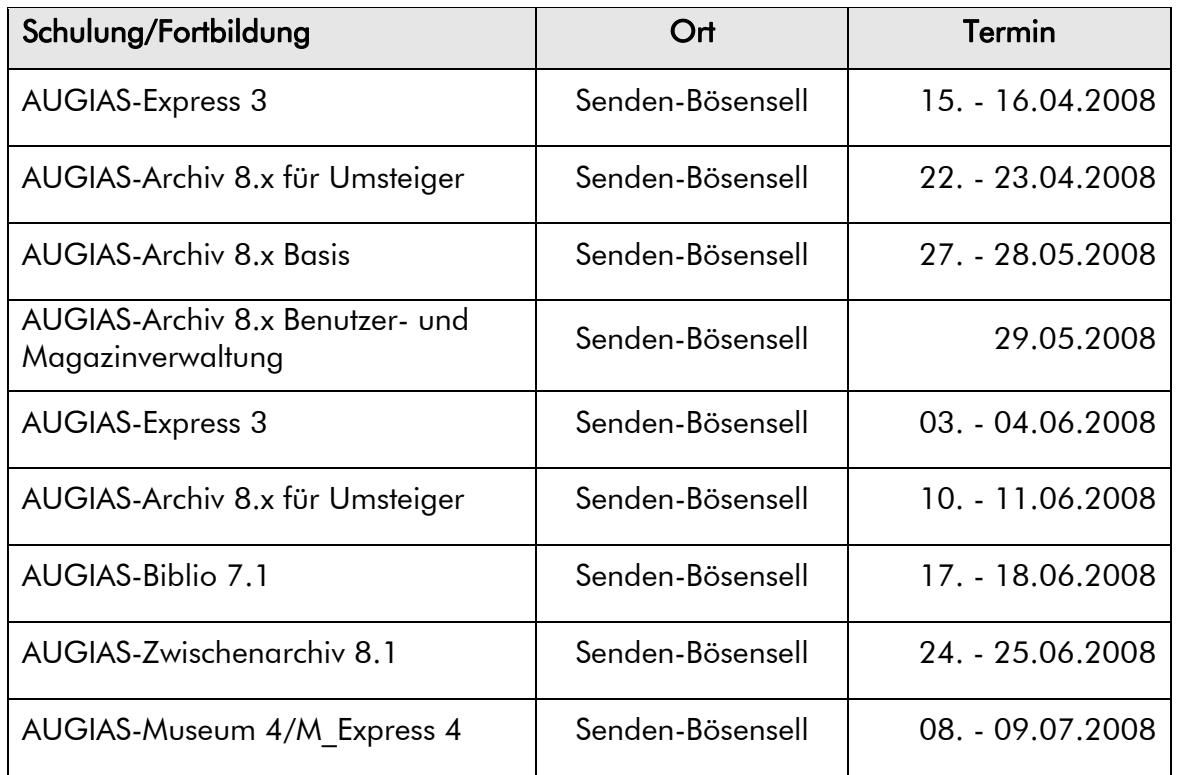

Ihr Wunschtermin ist nicht dabei? Sprechen Sie uns an!

Bitte beachten Sie auch unsere aktuelle Übersicht mit Informationen zum Inhalt der jeweiligen Veranstaltung unter www.augias.de/schulungen.

Die Kosten für Schulungen und Fortbildungen betragen pro Tag und Teilnehmer 150,00 € zzgl. MwSt. Auf Wunsch Abholdienst vom/zum Bahnhof Bösensell. Bei Fragen zu Unterbringung und Anreise bin ich Ihnen gerne behilflich.

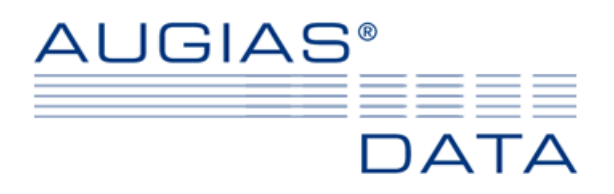

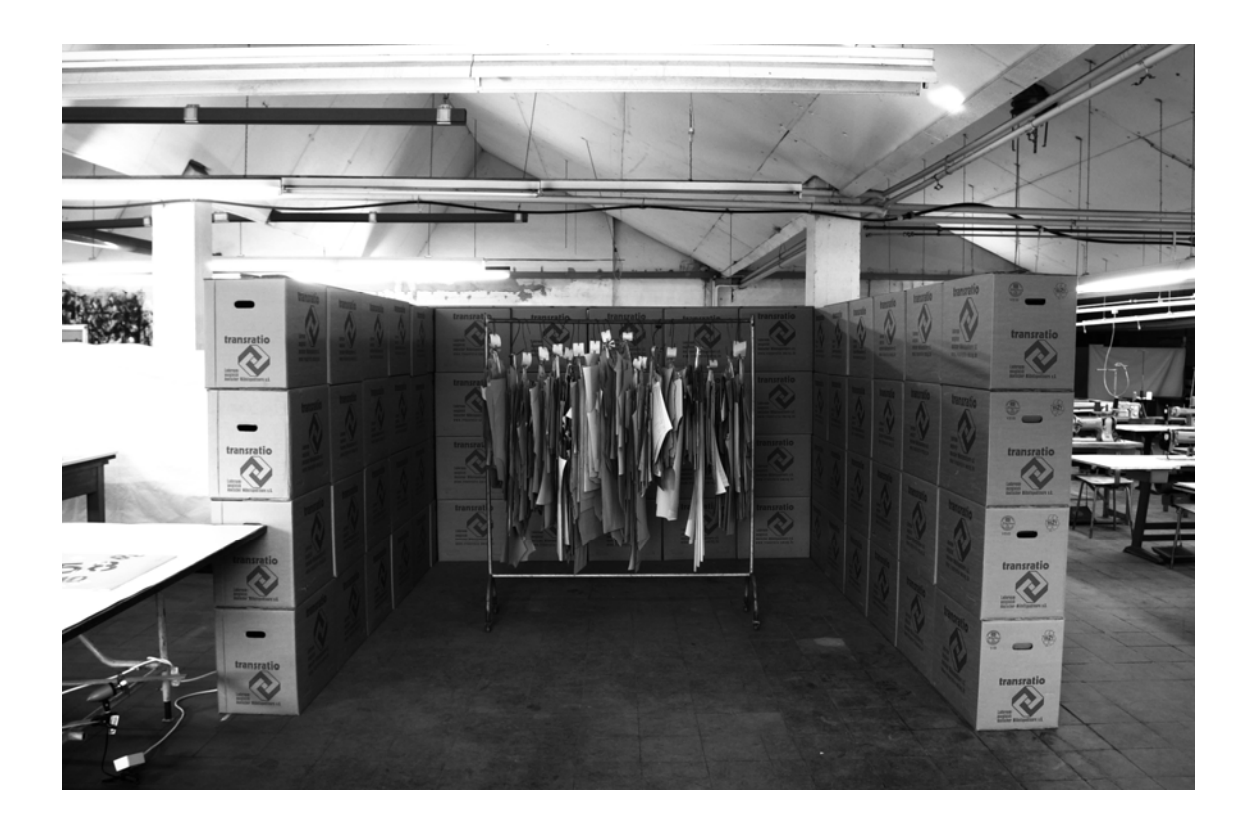

**Anne Fellenberg: »Gestapelt – weggepackt – abgeschrieben« (2003).** 

**An einem Rollständer aufgehängte Schnittmuster werden in einen durch Umzugskartons geschaffenen Raum (200x400x400 cm) gestellt, wodurch die Assoziation von Isolation hervorgerufen wird.** 

#### Impressum

AUGIAS-Data Im Südfeld 20 D-48308 Senden FON +49 2536/341006 FAX +49 2536/341007 http://www.augias.de info@augias.de

© AUGIAS-Data Senden 2008 AUGIAS® ist eingetragenes Warenzeichen von Karl-Theo Heil, Senden

Der Newsletter wurde gesetzt aus der Futura, Eurostyle und Perpetua

Seite 30 AUGIAS-Newsletter 1/2008